# Calcul des paramètres statistiques – une variable  $\vert$  TI-82advanced

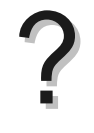

Déterminer les paramètres de la série statistique ci-contre :

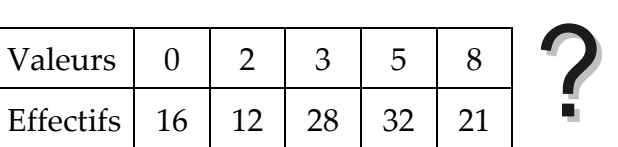

## **Accès au mode statistique**

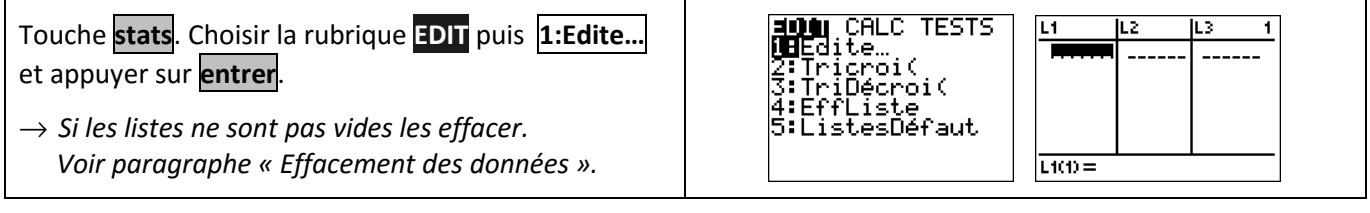

### **Entrée des données**

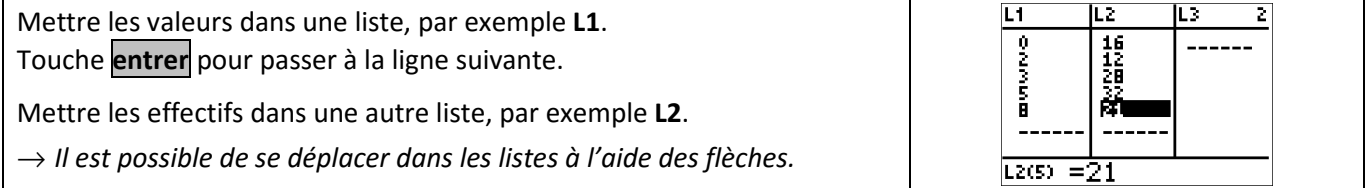

### **Affichage des résultats**

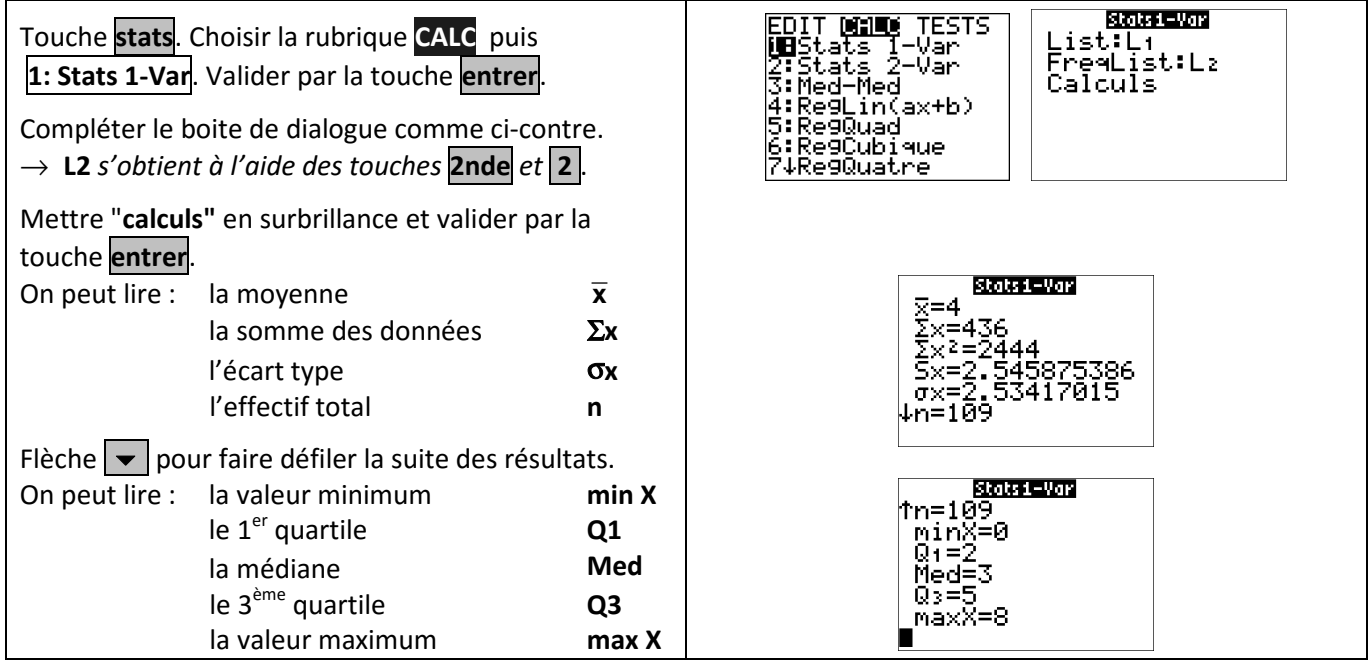

### **Effacement des données**

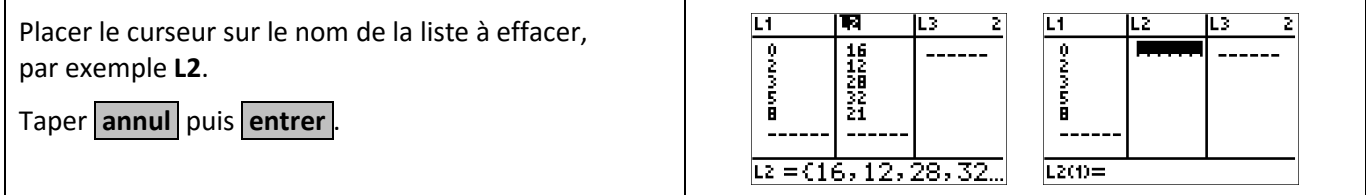

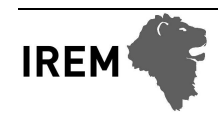

## *Compléments*

#### **Données brutes (sans effectifs) Stout E-Voir** Stats1-Var īπ L2 IЕЗ Ŧ Remplir la liste de données  $\frac{8000}{2 \times 18}$ <br> $\frac{2 \times 18}{2 \times 18}$ <br> $\frac{2 \times 18}{2 \times 18}$ <br> $\frac{2 \times 18}{2 \times 18}$ List:Li<br>FreaList:<br>Calculs sine) (par exemple **L1**) . .049590136<br>.727636339 Taper **1: Stats 1-Var L1** et laisser vide la 2° ligne de la boite de  $\overline{L1(6)} =$  $\overline{\phantom{a}}$ dialogue **Effacement des données – Autre méthode EUM** CALC TESTS<br>I:Edite…<br>2:Tricroi(<br>3:TriDécroi(<br>SIEffListe<br>D:ListesDéfaut Touche **stats**. Choisir la rubrique **EDIT** puis **4:EffListe** et valider par **entrer**. Taper **L1** (pour effacer la liste **L1**) *ou* **L1 , L2** (pour EffListe Li EffListe Li,Lz effacer simultanément **L1** et **L2**). Appuyer sur **entrer**. *ou* **Modifier le contenu d'une liste**  Ŀ۱ ĪL2 IЕЗ  $\overline{z}$  $\overline{L1}$ IL 2 li z z **Effacer une valeur :**   $\frac{16}{80}$ 16 **Buryone Buruno** Mettre en surbrillance la valeur à effacer. 菡 Ä 21 Appuyer sur la touche **suppr** .  $\sqrt{2(3)} = 32$  $L2(3) = 28$ **Insérer une valeur :**  L1 īτ Se placer à l'endroit où l'on veut insérer la valeur. īΣ ż  $\frac{16}{10}$ 16 **Burning Burning** b. Instruction **insérer** (touches **2nde** et **suppr** ). 욢 ă La valeur **0** s'insère par défaut dans la liste, au-dessus de la valeur sélectionnée.  $\sqrt{2(3)} = 0$  $\overline{L2(3)}$  $=44$  $\begin{array}{c} \hline \end{array}$ Taper la valeur souhaitée à la place du 0 et appuyer sur **entrer**. ĪТ īэ I۳ 7  $\overline{11}$ ъ Г÷ Ŧ  $\frac{16}{10}$  $\frac{16}{10}$ **BANNA BUNNER Modifier une valeur :**  ă ží Se placer sur la valeur à modifier. Taper la nouvelle valeur et appuyer sur **entrer**.  $\overline{12(3)} = 28$  $L2(3) = 28$  $\begin{array}{c} \hline \end{array}$

### $A^{\dagger}$ *Problèmes pouvant être rencontrés*

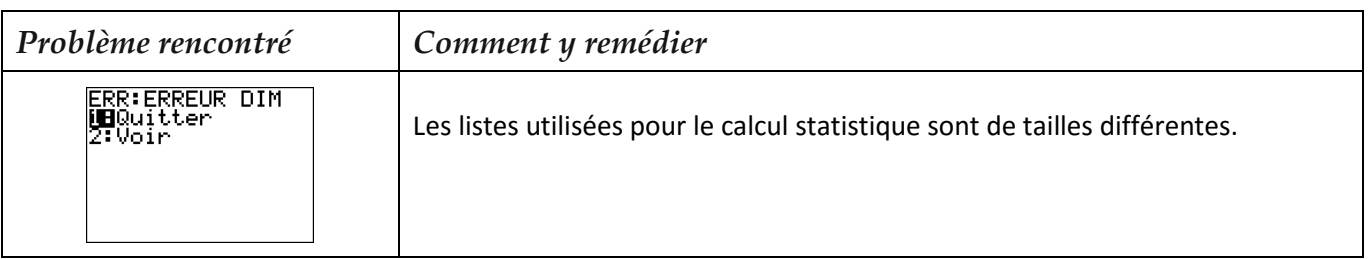

**P** 

### *Commentaires*

### **! Mode de calcul des quartiles**

*Le mode de calcul des quartiles Q1 et Q3 n'est pas le même que celui préconisé dans les programmes. De ce fait, les résultats obtenus seront souvent différents des résultats attendus. Pour la calculatrice, Q1 est la médiane des valeurs comprises entre minX et Med et Q3 est la médiane des valeurs comprises entre Med et maxX*.

### $\left| \infty \right|$  Signification du paramètre S<sub>x</sub>.

*Il s'agit de l'estimation de l'écart type d'une population dont la série de données saisies est un échantillon. Ce nombre est légèrement supérieur à l'écart type réel de la série de données.* 

### **! Attention aux instructions écart type et variance**

*Elle s'obtient comme suit :* 

- *Rubrique* **listes** *(touches* **2nde** *et* **stats***) puis onglet* **MATH** et choix **7:écart-type(** ou **8:variance(** *;*
- *ou Rubrique* **catalog** (touches **2nde** et **0** ) puis **écart-type(** ou **variance(** *.*

*Ces instructions ne donnent pas l'écart type et la variance de la série de données saisies dans l'éditeur statistique. Elles considèrent la série entrée comme un échantillon d'une série plus large. En d'autres termes : écart-type(L<sub>1</sub>) = S<sub>X</sub></sub> et variance(L<sub>1</sub>) = (S<sub>X</sub>)<sup>2</sup>.* 

 *Si les listes ne sont pas rangées dans le bon ordre ou portent des noms autres que* **L1***,* **L2***, … utiliser l'instruction* **5 : ListesDéfaut** de la rubrique **EDIT** (touche **stats**) *qui rétablit les noms de liste* **L1** *à* **L6** *dans les colonnes* **1** *à* **6***.*